## **Zoom ウェビナーでの 視聴方法**

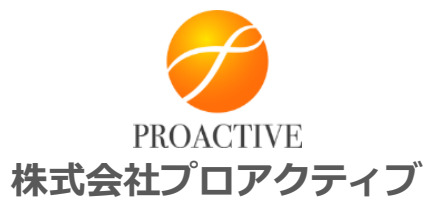

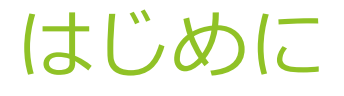

本プログラムはZoomウェビナーにて開催いたします。

- ⚫ Zoomウェビナーはスマートフォンにも対応していますが、PCで の視聴を推奨いたします。
- ⚫ できるだけ「Wi-Fi」ではなく「有線 LAN」を使って視聴してく ださい。

## 事前準備について

- ⚫ 参加に使用される端末(PC、タブレット、スマホ等)に、事 前にアプリをインストールしてください。
- ZoomのHP (<https://zoom.us/jp-jp/meetings.html>)から、サ インアップを行ってください。
- 「Zoomテストサイト(<https://zoom.us/test>)」にて、マイ クおよびカメラの動作確認と、 動画が安定して視聴できるこ とをご確認ください。
- 必ず最新バージョンのアプリをお使いください。アプリを起 動するとバージョンが確認できます。

## 視聴者の参加方法

1. 参加申込みをされた方には、ウェビナー会場URLアドレス を記載した招待メールが届きます。 開催の3日前にメールでご連絡いたします。

2. URLをクリックするとZoomアプリが開きます。

Zoomアプリケーションがインストールされている 場合は自動で立ち上がります。

(ご利用中のアプリが古い場合は最新版のダウン ロードが始まります。最新版をインストールして お使いください)

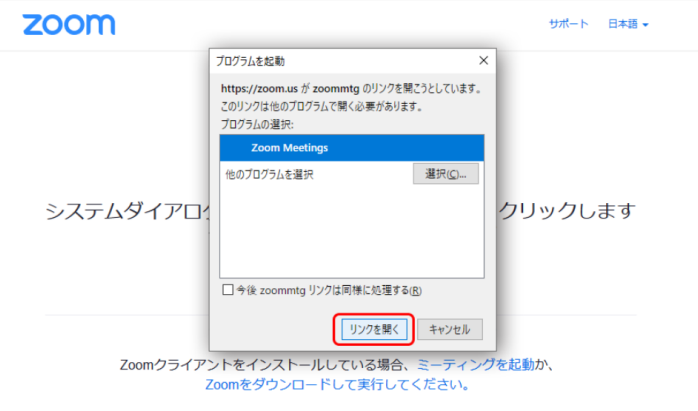

## 視聴者の参加方法

3. 「名前」と「メールアドレス」を入力して、ログインしてく ださい。

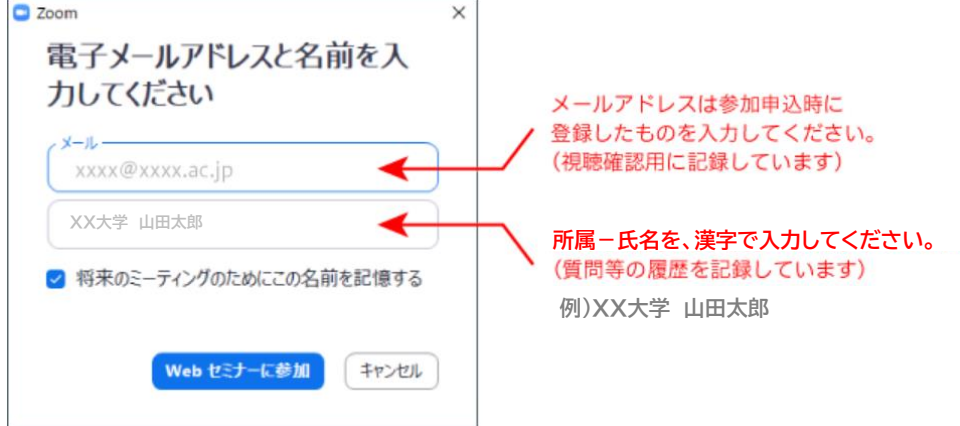

- 4. ログイン後、待機のアナウンスまたは「設定画面」が表示され ます。
	- ログイン後は自動的にミュートの状態になります
	- 各スライドの音声ボリュームは統一されていません。 スライド毎に視聴側のPCでボリューム調整をお願いします。

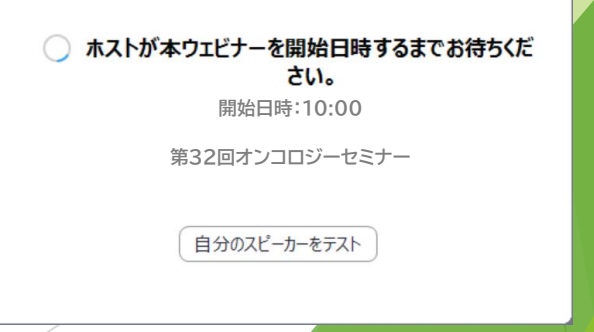

Copyright © Proactive Inc. All rights Reserved

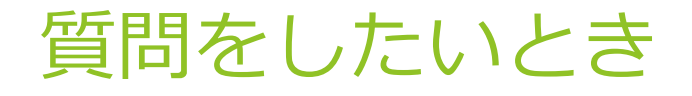

視聴者には「チャット」「手を挙げる」「Q&A」の3つの発言を 求める方法がありますが、質問がある場合は、**「Q&A」**をご利用 ください。(チャットは利用しません)

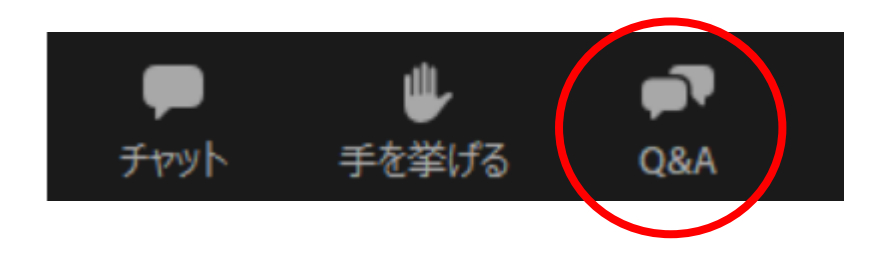

- ⚫ Q&Aに頂いた質問は基本的に後日、回答と一緒 にホームページに掲示する可能性があります。
- 質問いただいても必ず回答を掲示できるとは限 りませんのでご了承ください 。
- 匿名での質問はできません。

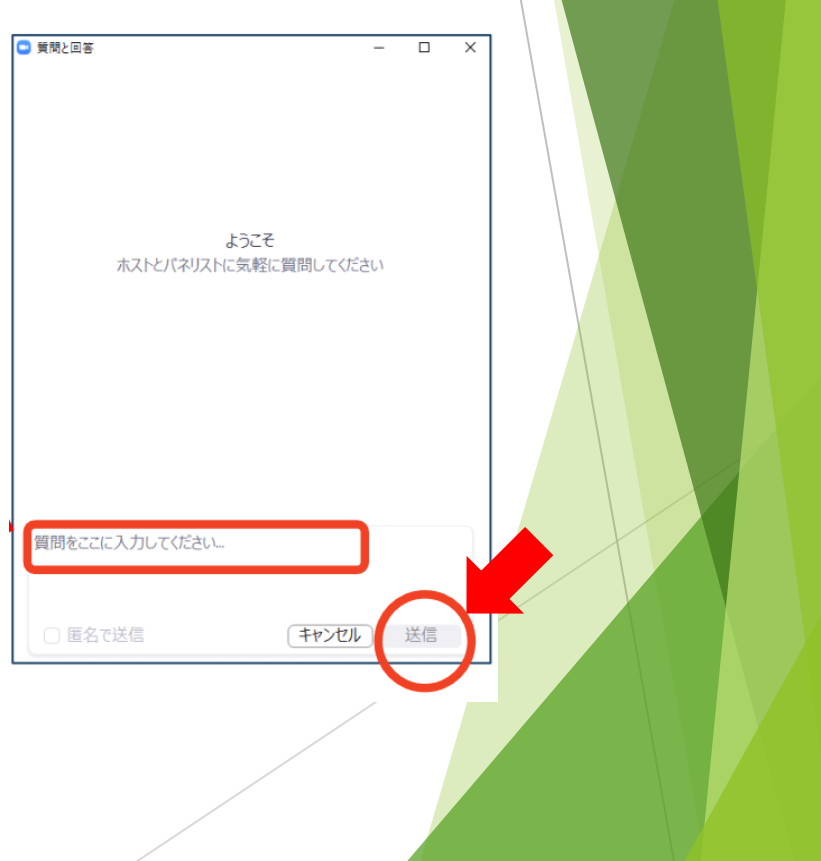